## FS14 Basics

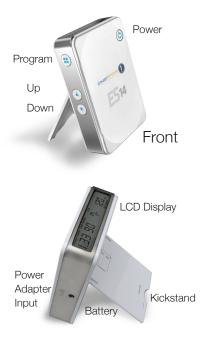

### Positioning the ES14

Correct ball placement assures a correct ES14 reading. The enclosed ruler is provided to aid in placing the ball 14" behind the kickstand and 14" away from the ES14.

Line

et

õ

Ъ

BALL

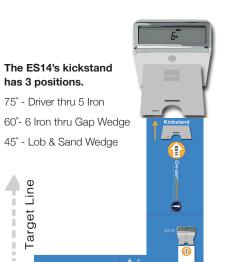

Right Hande

### Selecting a Club

When powered on, the display shows the club currently selected. To change clubs, use the Up/Down buttons.

Club notations are as follows:

| CODE  | CLUB                                                                     | CODE                                                                                                    | CLUB                                                                                                    |
|-------|--------------------------------------------------------------------------|----------------------------------------------------------------------------------------------------|----------------------------------------------------------------------------------------------------|
| D wd  | Driver                                                                   | 4 IR                                                                                                    | 4 Iron                                                                                                    |
| 3 wd  | 3 Wood                                                                   | 5 IR                                                                                                    | 5 Iron                                                                                                    |
| 5 wd  | 5 Wood                                                                   | 6 IR                                                                                                    | 6 Iron                                                                                                    |
| 7 wd  | 7 Wood                                                                   | 7 IR                                                                                                    | 7 Iron                                                                                                    |
| 2 нүв | 2 Hybrid                                                                 | 8 IR                                                                                                    | 8 Iron                                                                                                    |
| 3 нүв | 3 Hybrid                                                                 | 9 ir                                                                                                    | 9 Iron                                                                                                    |
| 4 нүв | 4 Hybrid                                                                 | P wdg                                                                                                    | Pitching Wedge                                                                                                    |
| 5 нүв | 5 Hybrid                                                                 | G WDG                                                                                                    | Gap Wedge                                                                                                    |
| 2 IR  | 2 Iron                                                                   | S WDG                                                                                                    | Sand Wedge                                                                                                    |
| 3 ir  | 3 Iron                                                                   | L wdg                                                                                                    | Lob Wedge                                                                                                    |
|       | D wd<br>3 wd<br>5 wd<br>7 wd<br>2 нув<br>3 нув<br>4 нув<br>5 нув<br>2 гг | D wb Driver<br>3 wb 3 Wood<br>5 wb 5 Wood<br>7 wb 7 Wood<br>2 HyB 2 Hybrid<br>3 HyB 3 Hybrid<br>4 HyB 4 Hybrid<br>5 HyB 5 Hybrid<br>2 IR 2 Iron | D wb Driver 4 in   3 wb 3 Wood 5 in   5 wb 5 Wood 6 in   7 wb 7 Wood 7 in   2 Hyb 2 Hybrid 8 in   3 Hyb 3 Hybrid 9 in   4 HYB 4 Hybrid P wbg   5 Hybrid G wbg 2 in   2 in 2 iron S wbg |

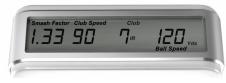

### Programming

When powered on, press the Program button to enter Program mode. Once in Program mode, use the Up/Down buttons to switch between settings.

To Change Altitude - With ALT displayed. press the Program button. The current altitude setting flashes. Using the Up/Down buttons, change to the desired altitude. Press the Program button to save your selection.

To Select Yards or Meters - With UNT displayed, press the Program button. The current distance setting will flash. Use Up/ Down buttons to select Yds or Mtrs. Press the Program button to save your selection.

To Program Loft - With BAG displayed. press the Program button. The current club will flash. Use the Up/Down buttons to select the club to program. Press the Program button again. The current degree setting will flash. Use the Up/Down buttons to select the loft degree. Press the Program button to save your selection.

# Programming (cont.)

#### To Change Items Displayed On Screen

With DSP displayed, press the Program button. (The 1 indicates the first screen.) "Spin" will flash in the lower left corner. The selection that is flashing can be turned on or off using the up arrow. Use the Down arrow to move to the next selection. Once all selections are made for the first screen. the screen will immediately move forward to the second.

Repeat instructions above to program Screen 2. Press the Program button to save vour changes.

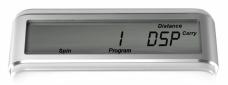

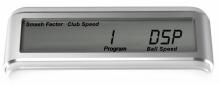

# Programming (cont.)

To Program Idle Timer - With IDL displayed. press the Program button. The number will begin flashing. Use the Up/Down buttons to select how many minutes of idle time before unit shuts down. Press the Program button to save your selection.

To Program Timer for Screen 1 - With TMR displayed, press the Program button. The number will begin flashing. Use the Up/ Down buttons to select how many seconds the first screen will display before switching to Screen 2. Press the Program button to save your selection.

To Reset to Default Settings - With RST displayed, press the Program button. RST will begin to flash slowly. Press the Up button (RST will begin to flash faster) and now press the Down button.

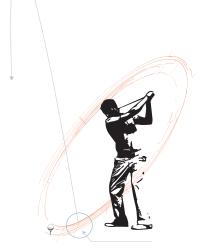

For more information contact: Ernest Sports, Inc. Telephone: 855.354.4653

Email: info@ernestsports.com Website: www.ernestsports.com

□ iPod □ iPhone □ iPad

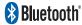

Apple, iPad, iPhone, iPod, iPod classic, iPad nano, iPod shuffle, and iPod touch are trademarks of Apple Inc., registered in the U.S. and other countries. App Store is a service mark of Apple Inc.Android and Play Store are trademarks of Google Inc. Bluetooth is a registered trademark of Bluetooth SIG. Inc. "Made for iPod," "Made for iPhone," and "Made for iPad" mean that an electronic accessory has been designed to connect specifically to iPod, iPhone, or iPad, respectively, and has been certified by the developer to meet Apple performance standards. Apple is not responsible for the operation of this device or its compliance with safety and regulatory standards. Please note that the use of this accessory with iPod, iPhone, or iPad may affect wireless performance.

# ES14 App

Download the ES14 App from the App Store<sup>™</sup> or the Google Play<sup>™</sup> Store.

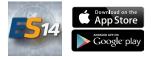

#### **Apple Connecting:**

On your Apple<sup>®</sup> device, go to Settings then Bluetooth. Turn Bluetooth ON. Scan for devices. Select ES14 to connect. Repeat these steps each time the ES14 is powered off.

#### Android Pairing:

On your Android<sup>™</sup> device, go to Settings. Go to Wireless and Network, then Bluetooth Settings. Scan for devices and select ES14. Accept the pairing request when prompted. The ES14 will connect as needed after this point.

It may be necessary to cycle the power for the ES14 between range sessions.

Note: Location of Bluetooth Settings may vary between versions of Android.

### Home Page

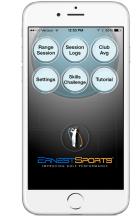

Range Session - Start a new range session or open a saved session.

Session Logs - View data from previously recorded sessions.

Club Averages - View averages of all statistical information for each club.

Settings - Change settings for Averages, Units, Distance Type and Links.

Tutorial - Digital version of the ES14 Quickstart Guide.

### Range Session

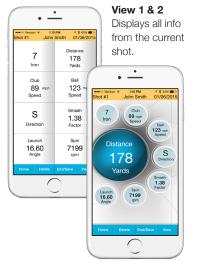

Connect phone with the ES14 via Bluetooth.

Select your club on the ES14, then place device on the ground (see Positioning the ES14). Select Start Session in the app. name session and begin or Join Session to open a saved session.

Once finished, choose End/Save to end session.

### Range Session (cont')

To view your data in a different format, press the view button again.

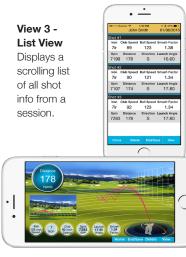

#### View 4 - Simulation View Displays an animated view of ball flight

in addition to data from the current shot.

# Session Logs & Club Avg

From the Session Logs screen you can select saved Sessions to view, edit, email or delete.

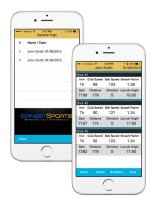

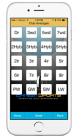

From the Club Averages screen select a club to view that club's stats. These stats include Club Speed, Ball Speed, Smash Factor, Launch Angle, Spin Rate and Distance.

# Skills Challenge

Connect phone with the ES14 via Bluetooth.

Select Skills Challenge in the app, select Start and New. Pick from Even, Odd or Random vardage.

Choose a club for the current target distance which will be diplayed under TRGT. Select your club on the ES14, then place device on the ground (see Positioning the ES14). After each shot select the Direction of the shot, and select **OK** or use a Mulligan.

The last 8 sessions can be viewed by selecting Sessions. Choose a session, and select OK.

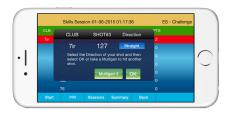

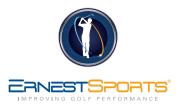

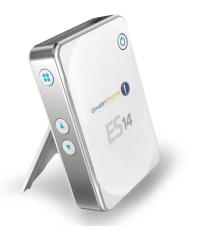

### ES14 Quickstart Guide